MIT OpenCourseWare http://ocw.mit.edu

4.500 Introduction to Design Computing Fall 2008

For information about citing these materials or our Terms of Use, visit: http://ocw.mit.edu/terms.

# Recitation #7 LASER CUTTING-MODEL PROCESS

Professor Larry Sass

"Each page can take up to an hour to model" MATERIAL IS 1/8" THICK

## 1 Base (1/4") & Posts

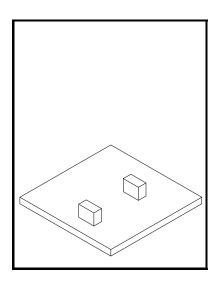

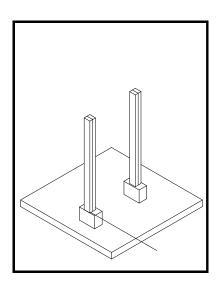

#### 2 Rafters

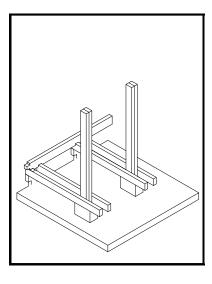

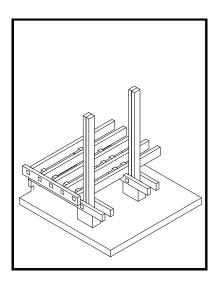

## 3 Walls

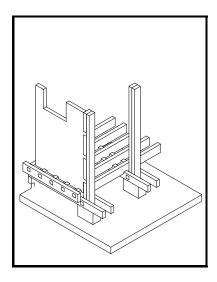

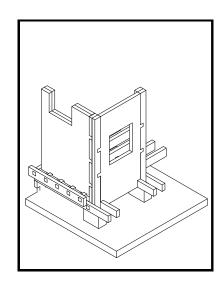

# 4 Walls & Floor

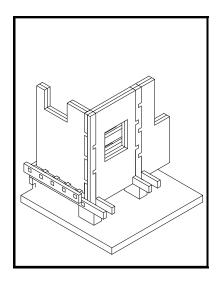

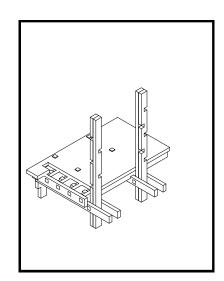

#### 5 Door & Window Frames

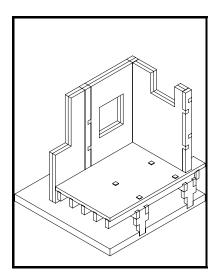

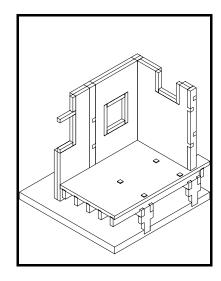

#### 6

Copy lsass\_construction\_model.dwg >> lsass\_cutsheet.dwg
A cut sheet is the cut area in the AutoCAD file also the 3D print and cutting instructions. The maximum area for our cutter is  $17\,\mathrm{''}$  x  $31\,\mathrm{''}$ 

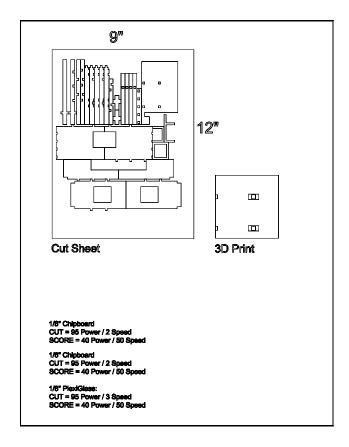

## 7 Final cut sheet, 3d model and laser cutter settings.

To cut type in zoom in model space to 1:1 or Zoom>>1.1/xp save and open file on laser cutter in building 7

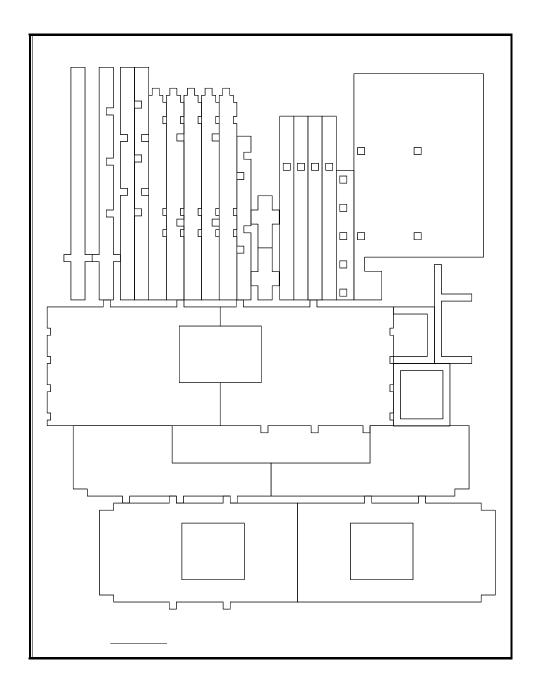